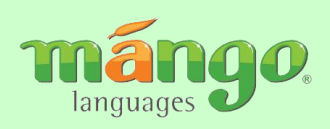

### **Support**

If you are having difficulty getting Mango to work on your computer, try looking through their support section on the opening page. This covers topics such as: Adobe Flash requirements, font display issues (particularly for Chinese and Japanese language learning) their privacy policy, as well as a Support page, where you can contact them with your questions.

The **Translate** tab on the opening page allows you to enter text in another language and have it translate into another language.

**Keyboard Controls** are given on the bottom of the page, once you are in the course of your choice. Also, at the bottom of the page, you can turn the narrator off, if you simply wish to read through the chapter, or you can adjust the volume.

The software is fairly intuitive, making learning a new language fast, easy, and incredibly effective.

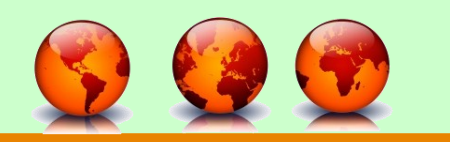

# **To access other E -Resources…**

 Go to the Northern Lights Library System website:

# http://www.nlls.ab.ca

- Click on the "TRAC" library catalogue link in the shortcuts menu on the left
- Click to login to your account (top right), using your library barcode and PIN (the last four digits of your phone number)
- Either do a general keyword search, or click on the "E -Resources" tab to select the subject area you wish to search
- Search to your heart's content!

If you need assistance, be sure to talk to your local library staff!

*A special thanks goes out to Alberta Municipal Affairs for providing the funding for licensing this software and making it available to everyone throughout the province.*

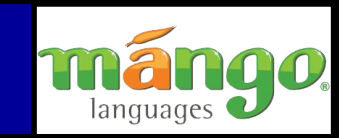

*Fast, Easy and Incredibly Effective Language Learning*

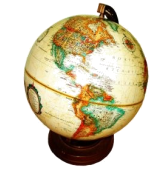

*A world of information at your*  A r a b i c **C h i n e s e** *C r o a t i a n* Czech • Danish • Dari • DUTCH **Farsi • Finnish • French • German** Greek•Heitien•Hebrew•Hindi **Indonesian** Irish *Italian*  Japanese Korean Norwegian Pashto PORTUGUESE · Russian · Slovak Spanish**Tagalog** *Tamil*Thai Turkish **Ukrainian** *Urdu* Vietnamese

*fingertips!*

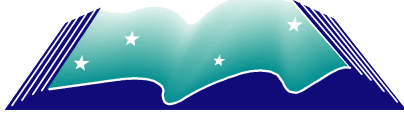

Northern Lights Library System

Postal Bag 8 Elk Point, AB T0A 1A0 Phone: 1-800-561-0387 www.nlls.ab.ca

*languages language learning software* 

ArabicoChineseoCroatianoCzechoDanioDarioDUTCHoRialeFinnisho<sup>gy</sup>was **Create Hettino +1** checko Hettino +1 cherywo Hindi aIndonesiano Crisis of Lafiano japanese Koreano **Mrugino** Pashto **DORTUGUESE Bussiano Sorale Saccado Ta** 

To access *Mango* you must have the following:

- a valid Library Card
- an email address
- speakers and a microphone for your computer

If you need any help please speak to a library staff member.

# **STEP ONE: Log in**

There are two ways to get into Mango. When logging in at home:

- Go to www.tracpac.ab.ca
- In the left menu, locate the E-Resources and click on the link
- Click on the link for Mango
- You will be asked to Login; do so beside Northern Lights using your library card number and your PIN (usually the last four digits of your phone number).

The second way to login, but only at your library, is:

- Go to the Northern Lights Library System website: www.nlls.ab.ca
- Click on the Resources tab
- In the left menu, locate the E-Resources and click on the link
- *Mango* is the first item listed. Click on the link.
- Sign up for an account by creating a profile, log in or hit Start Learning to remain anonymous

### **STEP TWO: Choose your language**

There are 34 languages to choose from for English speakers learning a foreign language, as well as 15 English course for second language speakers. You can choose between Basic and Complete 2.0. The software will run a test on your computer to see if it is compatable (Javascript and Adobe Flashplayer 10.2). Once your language of choice opens, click on Start Learning.

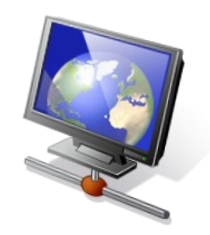

# **STEP THREE: Select where to begin**

Each Complete 2.0 *Mango* language course has ten chapters; they are:

- 1) Greetings, Gratitude and Goodbyes (Basic)
- 2) Do you speak English (Basic)
- 3) What's your name
- 4) Where's the station
- 5) How much does it cost
- 6) I'd like to order
- 7) How much is it?
- 8) Can you help me?
- 9) How do you say... ?
- 10) What is this?

At the end there is a Review section

## **STEP FOUR: Select a lesson**

There are several lessons in each chapter, plus a review. Once you've chosen your chapter and lesson, you will be presented with slides. You can go backwards and forwards at your own speed.

The lesson starts with goals of what will be covered in the lesson: conversational and grammar goals.

Narrators will read the words and phrases of each lesson., so that you can hear the proper pronunciation. You can replay them as meany times as you like. The lessons provide you with both a standard translation, and a literal translation of the phrase presented.

You will be given the opportunity to try speaking the words and phrases yourself.

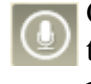

Click on the microphone button to speak the word. (Your computer must have a microphone in order for this to function.)

Click on the speaker button to hear the correct pronunciation of a particular word or phrase.

*Northern Lights Library System*

5615-48 Street Bag 8 Elk Point, AB T0A 1A0 Phone: 780-724-2596